## **به نام خدا**

از آنجا که اطلاعات طرح های مصوب کمیته اخلاق در دانشکده دندانپزشکی در قالب فایل های اکسل برای هر نیم سال در اختیار قرار می گیرند در ادامه توصیه هایی جهت سهولت جستجو در این فایل ها ارائه شده است.

- از آن جا که طرح های مرتبط با سلول های بنیادی و برخی از طرح های حیوانی مستقیما در کمیته اخلاق دانشگاه بررسی می شوند ممکن است در لیست طرح های مصوب دانشکده موجود نباشند. برای جستجوی این موارد فایل های کمیته اخلاق دانشگاه را بررسی کنید.
- ستون کد رهگیری در جداول ارائه شده کد مربوط به پژوهشیار جدید است و کد طرح کد های مربوط به پژوهشیار قدیم یا همان کد قدیم طرح است.

## **نحوه جستجو در اکسل با استفاده از فیلتر**

در فایل اکسل ارائه شده در سمت چپ هر سر ستون یک علامت مثلث شکل مشاهده می کنید. که با کلیک بر روی آن می $\blacktriangledown$ توانید جزئیاتی درباره آن ستون را مشاهده کنید.

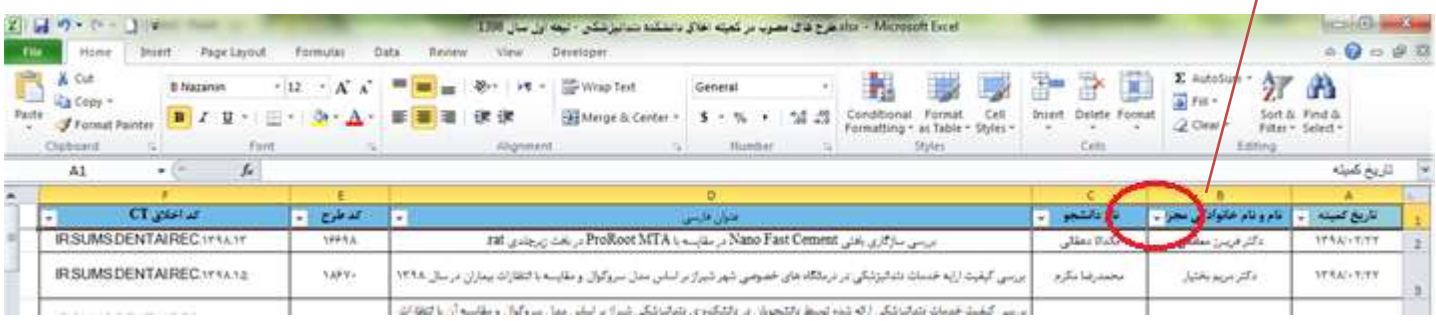

پس از کلیک بر روی این آیکون پنجره ای مشابه شکل زیر نمایش داده می شود که در آن بخشی با عنوان <mark>Search ب</mark>ه منظور جستجو در این ستون در نظر گرفته شده است. پس از کلیک بر روی این بخش و تایپ کردن عبارت جستجوی ماورد نظرتان بر روی دکمه **OK** کلیک نمایید تا اطلاعات نمایش داده شده در جدول به نتایجی که شامل این عبارت باشند محد<mark>و</mark>د شود.

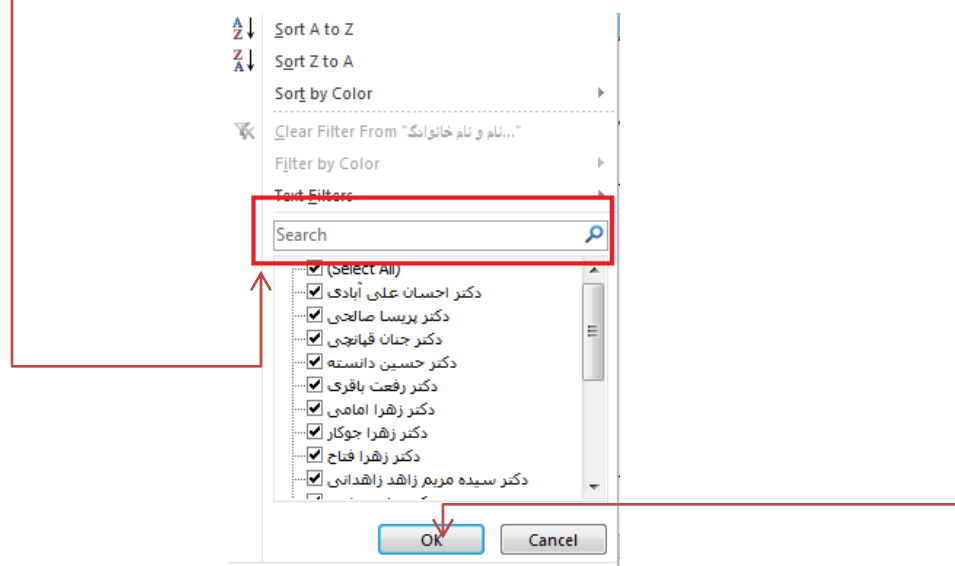

این مراحل را می توانید برای ستون های مختلف تکرار کنید به عنوان مثال ابتدا از بین کل طرح ها طرح های یک استاد را با جستجو روی ستون پیدا کنید و سپس با تکرار همین مراحل روی سر ستون نام دانشجو نتایج را به طرح های مربوط به یک دانشجوی خاص محدود کنید.

## **پاک کردن فیلتر ها**

در صورتی که فیلتری روی هر کدام از ستون ها انجام شده باشد علامت کنار سر ستون آن به شکل ۲۰ خواهد بود که با کلیک بر روی آن دوباره پنجره مربوط به آن ستون را مشاهده می کنید.

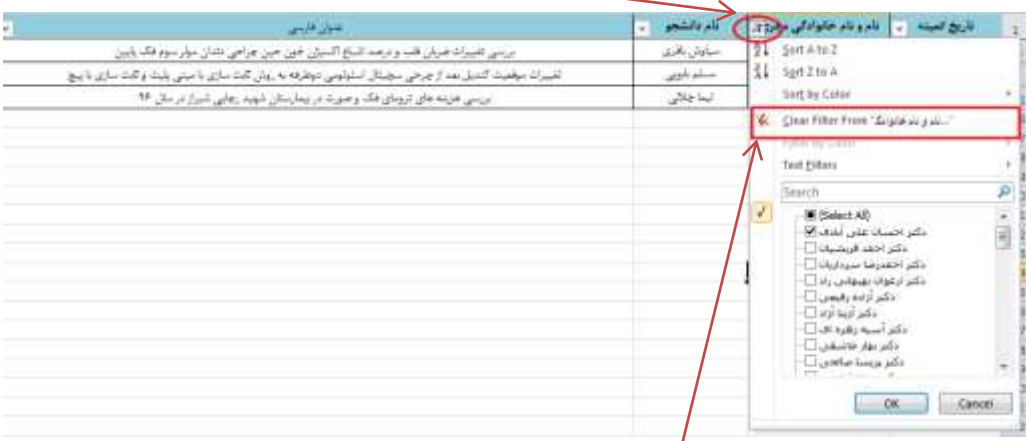

در این بخش با سپس کلیک بر روی گزینه √ٌ Clear Filter می توانید این فیلتر را پاک کرده تا مجددا همه اطلاعات این ستون نمایش داده شوند.

## **پاک کردن همه فیلتر ها و بازگرداندن فرم به حالت اولیه**

با حرکت ماوس به سمت راست ردیف سر ستون علامت ماوس به شکل تغییر شکل خواهد داد که کلیک بر روی آن باعث انتخاب کل ردیف سر ستون ها خواهد شد.

پس از اًتخاب ّوِ سر ستَى ّا گسیٌِ **Filter & Sort** را از تخش **Home** اًتخاب ًواییذ ٍ از تیي گسیٌِ ّا فرهاى **Clear** را اًتخاب کنید. در این صورت تمامی فیلتر ها پاک شده <mark>و</mark> جدول اولیه نمایش داده خواهد شد. <mark>ا</mark>  $X = 1 + 1 = 1$ فای باشگت سامزشگی - بعد از سال 1383 Hone theet Papelmout Formulas Data

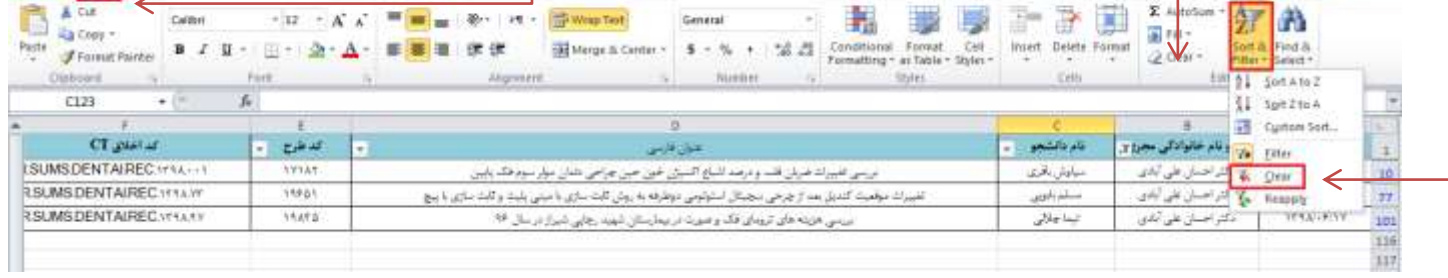